## **Att söka i föreningsregistret**

**Manual, Interbook GO**

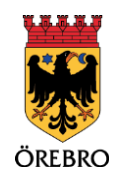

## Innehåll

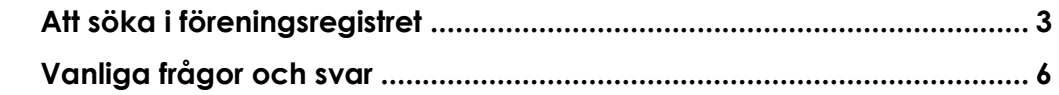

## **Att söka i föreningsregistret**

OBS! Tänk på att läsa det som står i informationsrutorna inne i Interbook GO. Där finns nyttig information kopplat till respektive sida i systemet

Örebro kommuns föreningsregister används både för bokning- och bidragshantering men det ligger också publikt på Örebro kommuns hemsida. Där kan invånare eller andra intressenter söka fram olika föreningar och organisationer.

Möjligheten att söka i föreningsregistret finns tillgänglig både för inloggade användare och de som inte är inloggade. Registret har samma utseende och funktion oavsett om du är inloggad eller inte.

- 1. Börja med att gå in på startsidan för Örebro kommuns boknings- och bidragssystem IBGO. Länk finns på Örebro kommuns hemsida.
- 2. Klicka på "Logga in" i menyn till vänster om du önskar att logga in, gå annars vidare till steg 3.
- 3. Klicka på menyvalet "Föreningsregister".

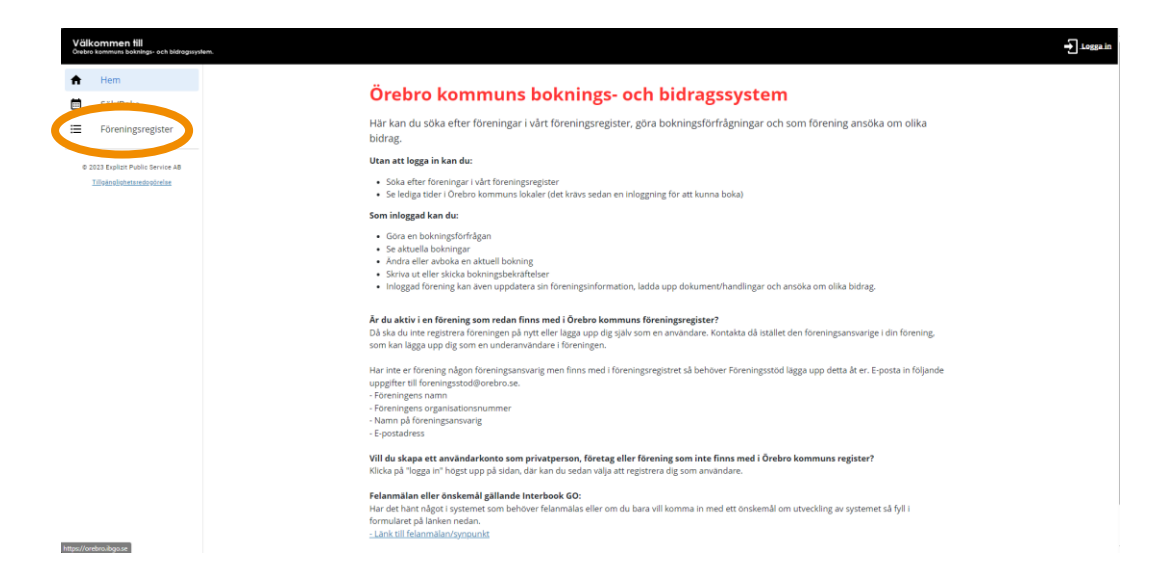

3

4. Startsidan för föreningsregistret visar alla föreningar i en lång lista. För att bläddra mellan olika sidor, använd antingen knapparna "Nästa", "Sista", "Föregående", "Första" eller använd siffrorna som finns längst ner under listan med föreningar.

4

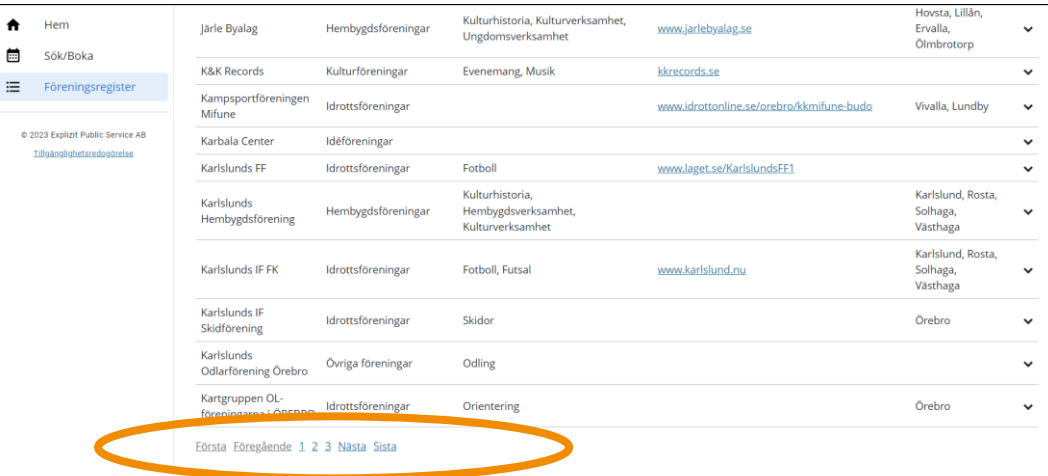

5. I listan visas övergripande information om föreningarna. För att få detaljerad information om en specifik förening klickar du på pilen längst till höger i listan.

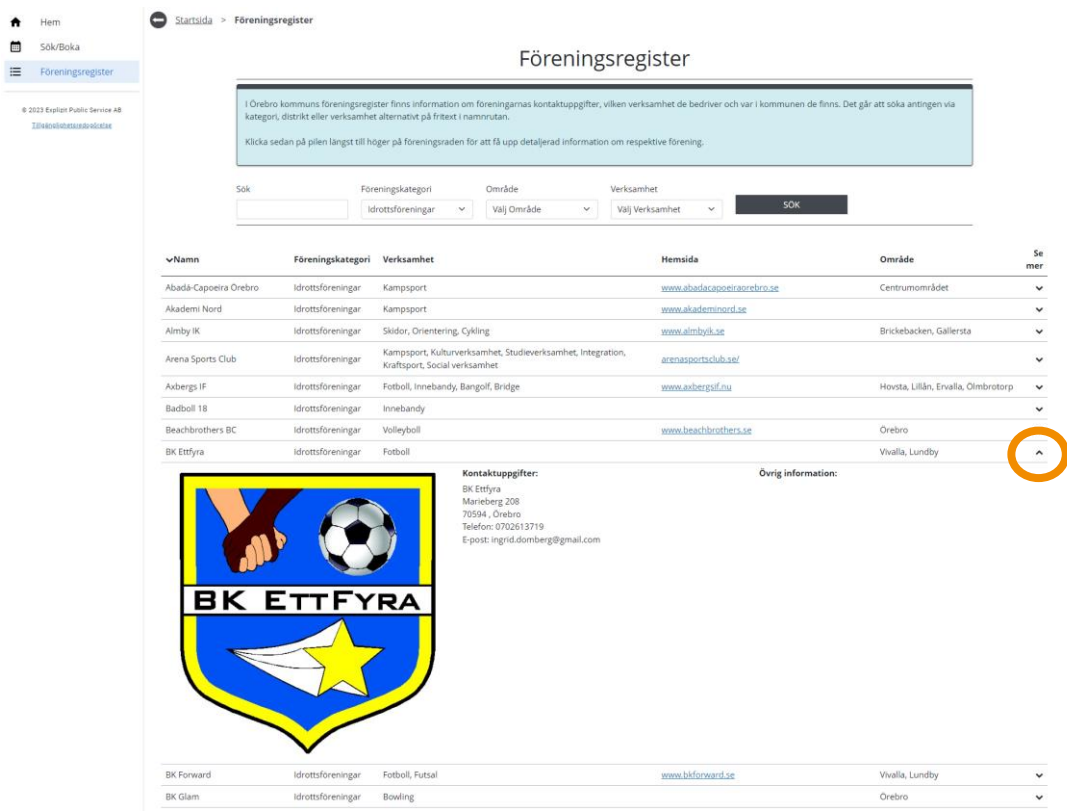

6. Det går att fritextsöka på föreningens namn eller del av namn. Skriv i fältet "Namn", tryck på "Enter" på ditt tangentbord för att söka. Det finns inga begränsningar i antal tecken.

5

7. Du har även möjlighet att använda filter för att söka efter föreningar. Genom att välja föreningskategori, område eller verksamhet i rullisten anpassas listan automatiskt efter ditt val. Du kan kombinera olika filteralternativ för att ytterligare specificera din sökning.

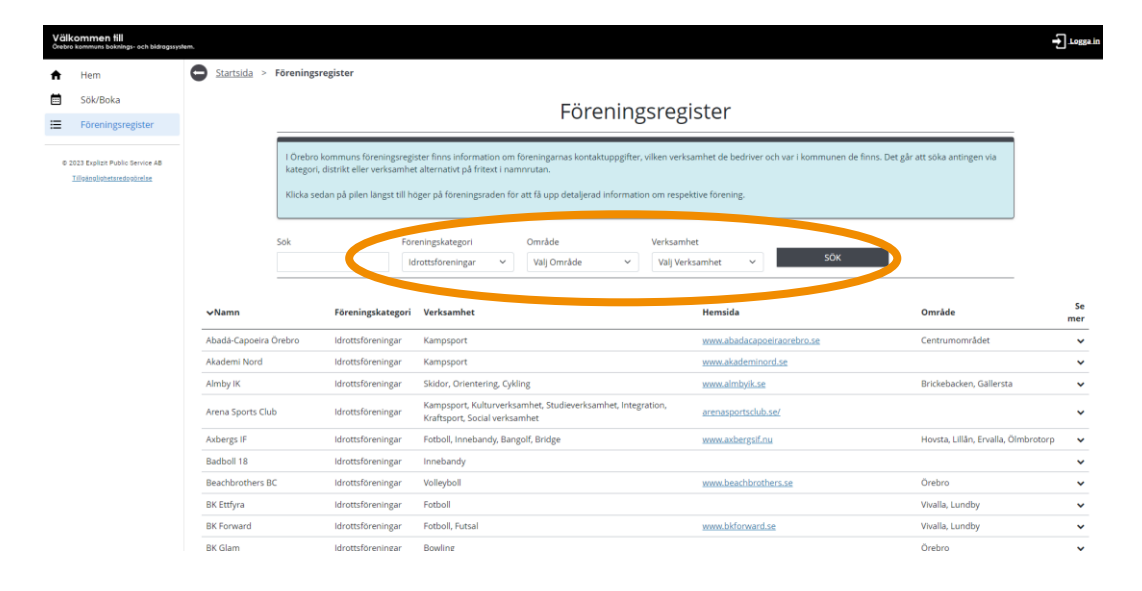

## **Vanliga frågor och svar**

6

Här listar vi de vanligaste problemen som användare har i IBGO. Om det är något annat som inte fungerar finns ett formulär för felanmälan på startsidan för IBGO alternativ kontakta Föreningsstöd på e-post [foreningsstod@orebro.se.](mailto:foreningsstod@orebro.se)

Fråga: Jag vill ha en e-postlista till alla föreningar. Hur får jag ut det?

Svar: E-postadress till föreningen finns i listan om föreningen angett någon adress. Den syns när utökad föreningsinformation öppnas (se steg 5 i manualen).

Fråga: En förening som jag vet finns i kommunen saknas i föreningsregistret.

Svar: Det kan vara så att föreningen valt att inte synas i det publika föreningsregistret. Alternativt är föreningens namn förkortat eller felstavat. Kontakta Föreningsstöd för att få mer information.